## **Contents of Patch**

Patch 5 includes the following update:

• Streamlined the database update system further by compressing the versionindependent file format.

Patch 5 also includes everything in Patch 4:

• Streamlined the database update system by adopting a version-independent file format.

Patch 5 also includes everything in Patch 3:

• Corrected a problem where CD PLUS would close unexpectedly at launch.

## **Installing the Patch**

1. Download the patch and unzip it. Double click CDPPatch.exe to start the installation.

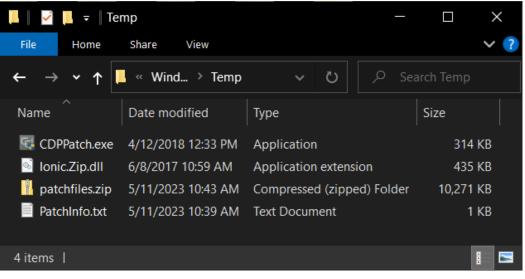

## ColorDesigner PLUS v3.5 - Patch 5

2. During the installation, you will see the following window. Wait for the installation to finish.

| C:\temp\CDPPatch.exe | _ <b>D</b> X |   |
|----------------------|--------------|---|
| patchfiles.zip       |              | - |
|                      |              | = |
|                      |              |   |
|                      |              |   |
|                      |              |   |
|                      |              |   |
|                      |              |   |
|                      |              |   |
|                      |              |   |
|                      |              |   |
|                      |              |   |
|                      |              |   |
|                      |              | 1 |

3. When the installation is finished, click **OK**.

| Patch Successfu             | ı × | < |  |
|-----------------------------|-----|---|--|
| Successfully patched to: P5 |     |   |  |
|                             | OK  |   |  |